## **1 Actualizacións en XCP**

- Dende a versión 1.6 (coa que se elaborou o material da Primeira edición) XCP recomenda que as actualización do hipervisor se realicen como se indica máis abaixo.
- **Esta sección non é preciso vela, salvo por curiosidade ou porque se dispón dun servidor XCP**.

## **1.1 Repositorio**

- Calquera actualización de XCP vai estar no seguinte repositorio **[Yum](http://es.wikipedia.org/wiki/Yellow_dog_Updater,_Modified)**: **<http://downloads.xen.org>**
- Esta versión 1.6 xa trae un ficheiro coa configuración necesaria para acceder a ese repositorio: **/etc/yum.repos.d/xcp.repo**
- O contido dese ficheiro:

```
[xcp]
name=XCP 1.6 Updates
baseurl=http://downloads.xen.org/XCP/repo/xcp-1.6.10/
enabled=0
```
Por agora o repositorio non está configurado para usar cifrado **[gpg](http://es.wikipedia.org/wiki/GNU_Privacy_Guard)**. Ademais no ficheiro o repositorio está deshabilitado por defecto • (enabled=0), se se desexa habilitar pódese cambiar o valor a 1 editando o ficheiro co editor **nano**, por exemplo.

## **1.2 Actualización**

Para aplicar as actualizacións faise uso do comando **yum** (equivalente a apt-get en distribucións baseadas en debian) e por agora non • usando gpg. Fixarse que se indica que se habilite o repositorio.

```
yum --enablerepo xcp --nogpgcheck update
```
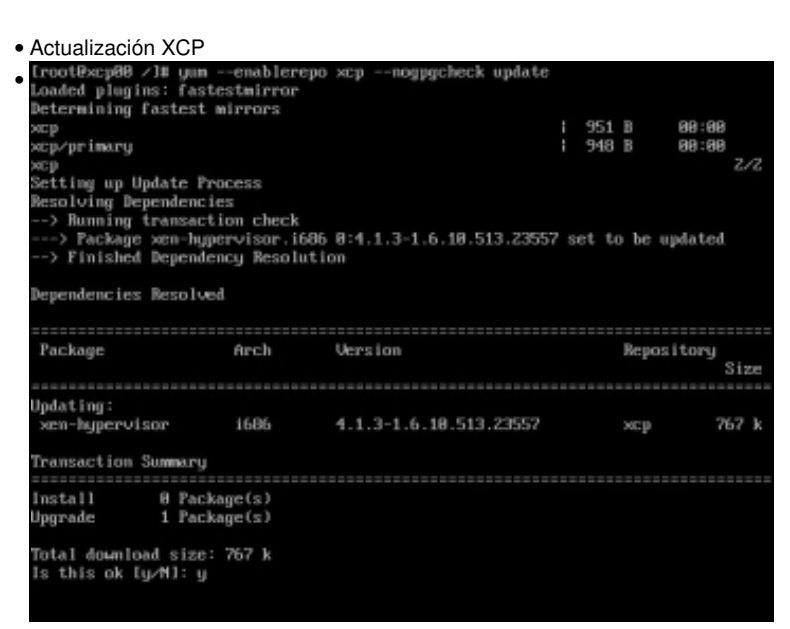

Observar como se vai descargar un só paquete de actualización. Premer y.

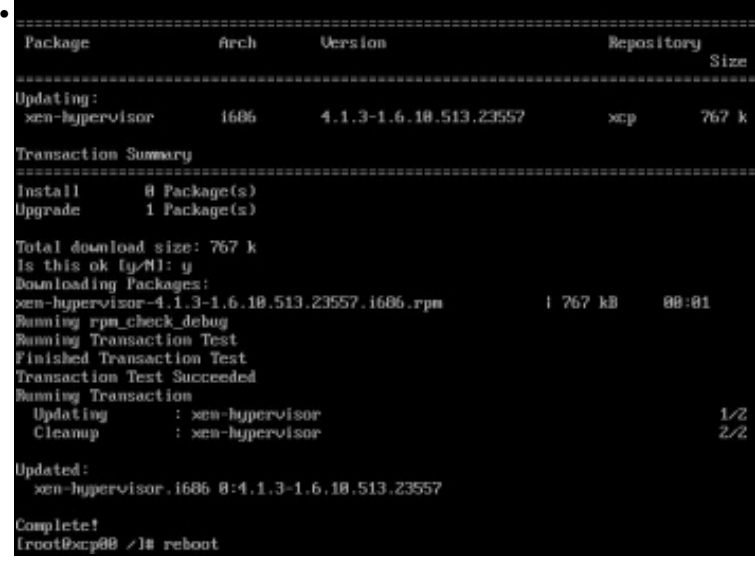

Actualización instalada. Reiniciar o equipo para que sexa efectiva: **reboot**.

-- [Antonio de Andrés Lema](https://manuais.iessanclemente.net/index.php/Usuario:Antonio) e [Carlos Carrión Álvarez](https://manuais.iessanclemente.net/index.php/Usuario:Carrion)